# **Create Connection Window**

Through the Create Connection window, you can create and edit connections between Trifacta® Wrangler Pro an d remote storage.

**NOTE:** Access to this page in the application and privileges on its related objects is governed by roles in your workspace. For more information, please contact your workspace administrator.

This window is available from the following locations:

- **From Import Data page:** By default, the window displays connections that support import. Deselect the checkbox to display all available connection types.
- **From Run Job page:** When you add a new connection as part of a publishing action, the window displays connections that support publishing by default.
- **From the Connections page:** All available connections are displayed.

**NOTE:** Some connection types may not be available for your environment.

**NOTE:** In your environment, creation of connections may be limited to administrators only. For more information, please contact your Trifacta administrator.

**Tip:** Administrators can edit any public connection.

#### **General Connection Notes:**

- After you create a connection, you cannot change its connection type. You must delete the connection and start again.
- Connections can be created, managed, shared, and deleted through the Connections page. See [Connections Page](https://docs.trifacta.com/display/SSP/Connections+Page).

#### **Database Connection Notes:**

- Database connections cannot be deleted if their databases host imported datasets that are in use by Trifacta Wrangler Pro. Remove these imported datasets before deleting the connection.
- Jobs created for datasets sourced from a database cannot be executed on a Spark-based running environment.

## Connection Type

**Create Connection** 

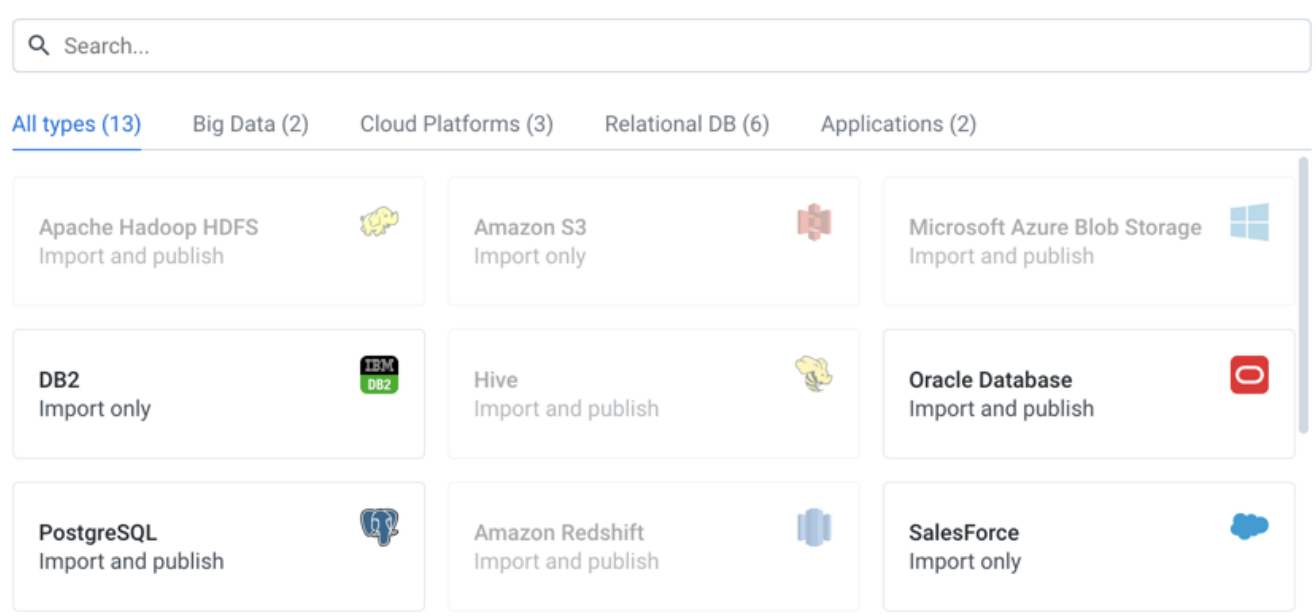

### **Figure: Connection Type window**

In the Connection Type window, you search or browse for the type of connection to create.

#### **Actions:**

- Use the Search bar to perform real-time searches of connection types.
- Click one of the categories to browse for connection types that apply to the listed environment.
- Select the type of connection to continue:
	- Import only Connection can be used only to import data into the platform.
	- Publish only Connection can be used only to publish data from the platform to the connection target.
	- Import and publish Connection can be used to import data and to publish your outputs.

**NOTE:** Some connection types may not be available. For a connection of this type has been created, its connection card is disabled.

For more information on these connections, See [Connection Types](https://docs.trifacta.com/display/SSP/Connection+Types).

## Create Connection

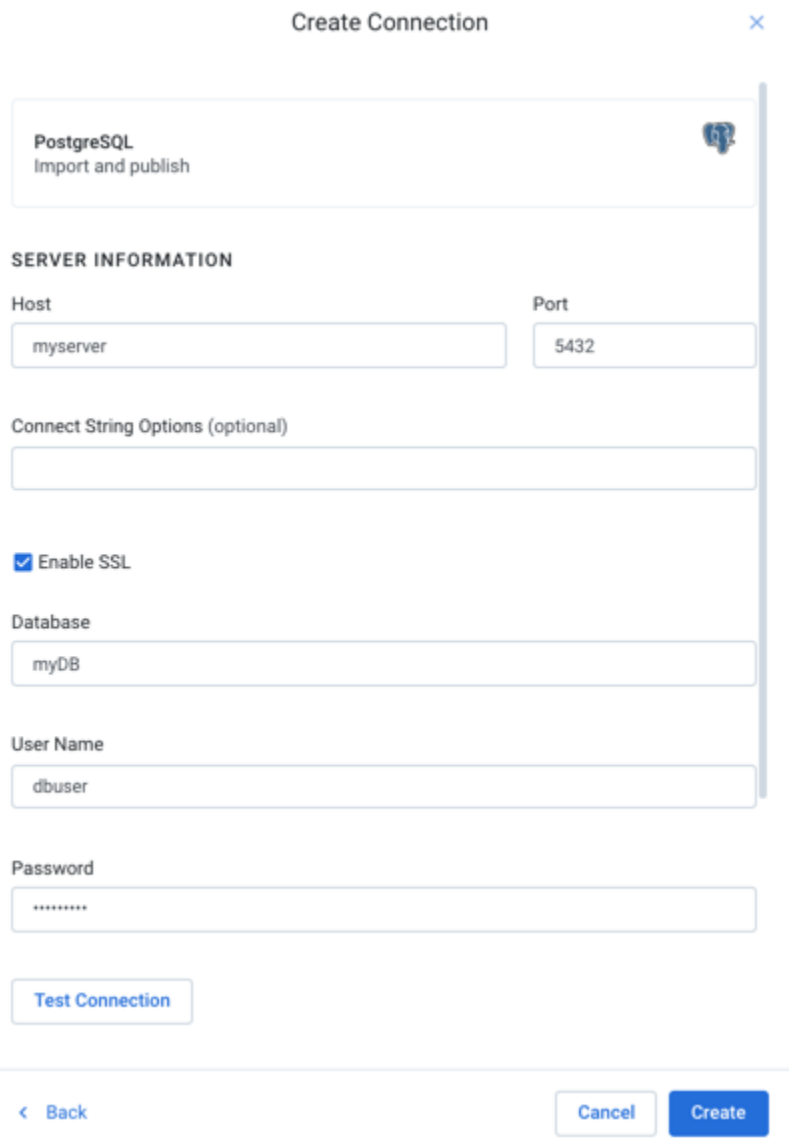

## **Figure: Create Connection Window**

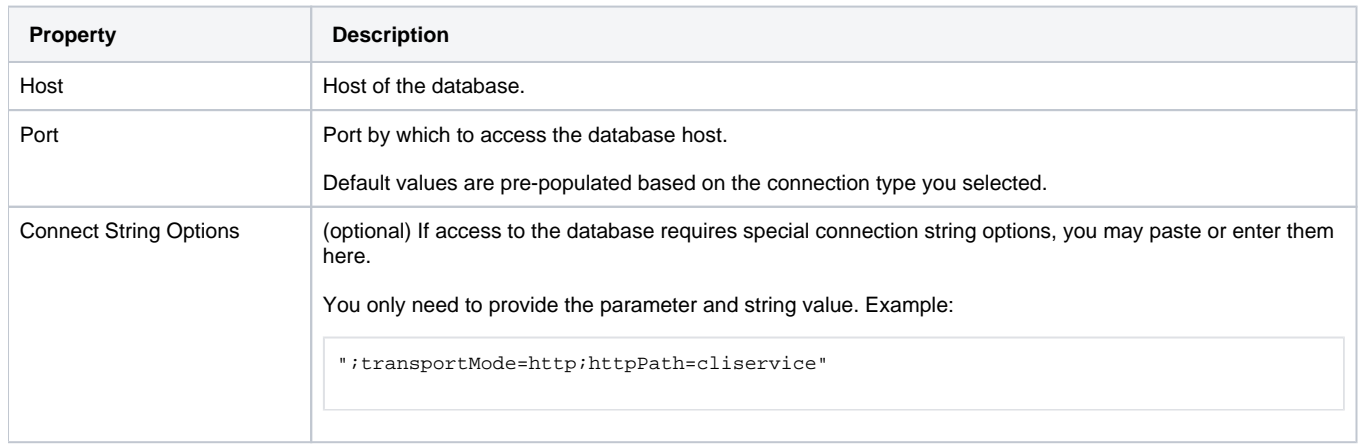

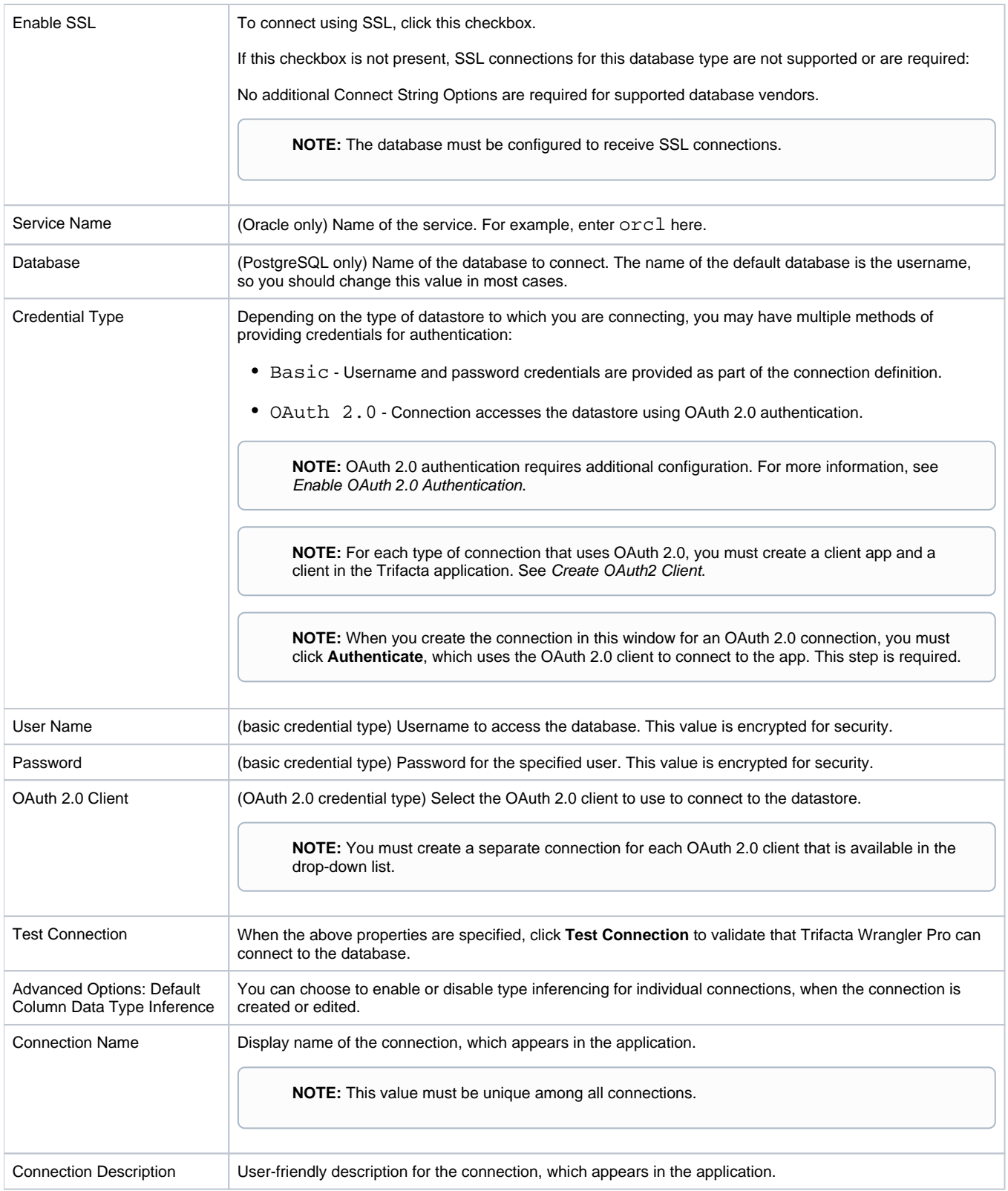

When you've finished, click **Ok** to save the connection.

After you have created your connection, run a simple job on data sourced from it.

**NOTE:** You can make the connection available to all users by sharing it. See [Connections Page](https://docs.trifacta.com/display/SSP/Connections+Page).